## **Recording voice-overs at home**

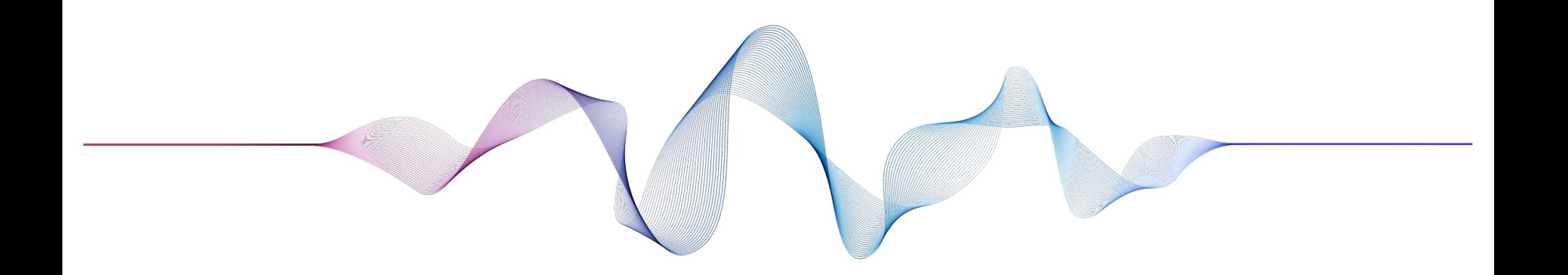

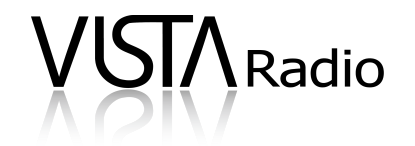

## Recording voice-overs on an iPhone

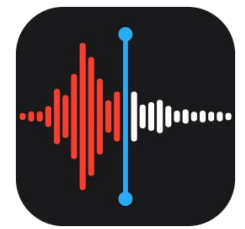

- **1. Find the 'Voice Memos' app on your home screen.** If you don't see it, search for it by swiping all the way to the left of your home screen and type 'Voice Memos' in the top of the search field.
- **2. Find a quiet room in your home or office and open the app.** The goal is to find a space that isn't echo-y. Closets and carpeted rooms are great for this. Bathrooms and hard tiled areas are not.
- **3. Hold the phone around 6-8 inches away from your mouth, with the charging port aimed towards you.**
- **4. Hit record and read through the script several times.**
- **5. Hit stop. Name and date the file.**
- **6. Click the 3 dots to the left of the play button.**
- **7. Click on the three dots and save to files. Your file is now ready for upload.**

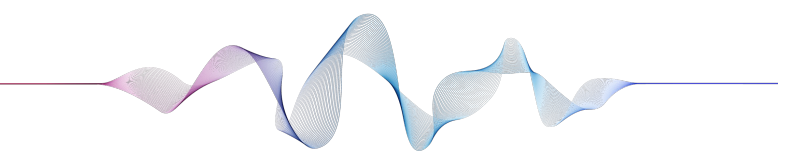

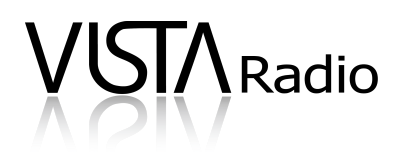

## Recording voice-overs on an Android

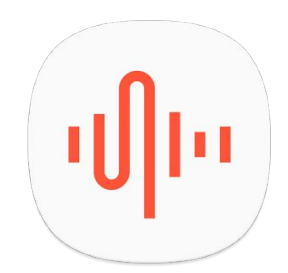

- **1. Find the 'Voice Memos' app on your home screen or app drawer.** Different Android makers may call this app different things. Try a search on your phone for 'Voice'.
- **2. If you don't have a voice memo app, you can install one from the Play Store.** We recommend ASR Voice Recorder. The instructions below are for ASR, but should be very similar for most apps.
- **3. Find a quiet room in your home or office & open the app.** The goal is to find a space that isn't echo-y. Closets and carpeted rooms are great for this Bathrooms and hard tiled areas are not.
- **4. Hold the phone around 6-8 inches away from your mouth, with the charging port aimed towards you.**
- **5. Hit record and read through the script several times.**
- **6. Hit stop, then click the 3 lined icon near the top left.**
- **7. Click on the three dots and save to files. Your file is now ready for upload.**

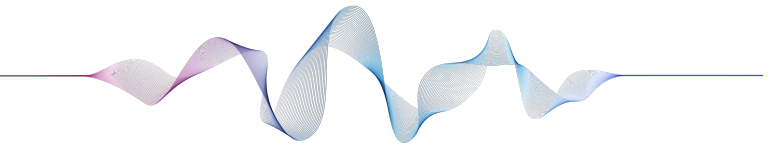

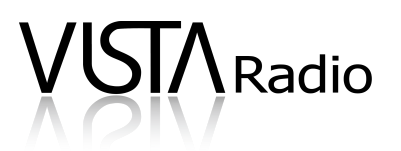